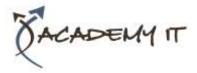

| course Details |         |
|----------------|---------|
| Course Code:   | INF1620 |

Duration: 1 day

ource Detai

## Notes:

- This course syllabus should be used to determine whether the course is appropriate for the students, based on their current skills and technical training needs.
- Course content, prices, and availability are subject to change without notice.
- Terms and Conditions apply

#### Links:

- View this <u>course on our</u> <u>website</u>
- View the <u>course schedule</u>
- Enquire about this course

# **Microsoft PowerPoint 2016 Introduction**

Elements of this syllabus are subject to change.

## **About this course**

The skills and knowledge acquired in Microsoft PowerPoint 2016 - Level 1 are sufficient to be able to create real-world slide shows. You will learn how to create, print and publish presentations.

# **At Course Completion**

After completing this course, students will be able to:

- work with the basic features of PowerPoint
- create a new presentation
- work with presentations
- insert text into a slide and apply basic formatting
- work with the various slide layouts
- create and work with SmartArt graphics
- draw and format shapes
- navigate a slide show in PowerPoint
- use a range of printing techniques
- obtain help for PowerPoint whenever you need it
- create brilliant presentations

## Prerequisites

Microsoft PowerPoint 2016 - Level 1 assumes little or no knowledge of the software. However, it would be beneficial to have a general understanding of personal computers and the Windows operating system environment.

## Academy IT Pty Ltd

Harmer House Level 2, 5 Leigh Street ADELAIDE 5000

Email: <u>sales@academyit.com.au</u> Web: <u>www.academyit.com.au</u>

Phone: 08 7324 9800 Brian: 0400 112 083

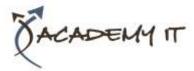

# **Getting to Know PowerPoint**

- Starting PowerPoint From the Desktop
- Understanding the Start Screen
- Creating a New Blank Presentation
- The PowerPoint Screen
- How Microsoft PowerPoint 2016
  Works
- Using the Ribbon
- Using Ribbon KeyTips
- Showing and Collapsing the Ribbon
- Understanding Backstage View
- Accessing Backstage View
- Changing the Office Theme
- Using Shortcut Menus
- Understanding Dialog Boxes
- Launching Dialog Boxes
- Understanding the Quick Access Toolbar
- Adding Commands to the QAT
- Understanding the Status Bar
- Customising the Status Bar
- Exiting Safely From PowerPoint

## **Your First Presentation**

- Creating Presentations in PowerPoint
- Creating a Presentation
- Applying Theme Variants
- The Save As Place
- The Save As Dialog Box
- Typing Text Into a Slide
- Inserting New Slides
- Typing Text Using the Outline Pane
- Applying Slide Transitions
- Saving a Presentation
- Previewing a Slide Show
- Closing a Presentation

# **Working With Presentations**

- The Open Place
- The Open Dialog Box
- Opening a Presentation
- Opening Multiple Presentations
- Switching Between Open
- Presentations
- Understanding Presentation Views
- Changing Presentation Views
- Navigating a Presentation
- Using the Zoom Tool
- Opening a Recent Presentation

## **Working With Text**

- Editing Text
- Checking Spelling
- Understanding Font Formatting
- Applying Font Formatting
- Applying Paragraph Formatting
- Changing Bullet and Numbering
  Styles
- Moving and Resizing Placeholders
- Applying WordArt to Text
- Converting Text to SmartArt

## **Slide Layouts**

- Understanding Slide Layouts
- Inserting a Title Slide
- Inserting a Title and Content Slide
- Inserting a Section Header Slide
- Inserting a Table
- Inserting a Picture With Caption Slide
- Inserting a Chart
- Changing the Slide Layout

## SmartArt

- Understanding SmartArt
- Inserting a SmartArt Graphic
- Inserting Text Into SmartArt
- Adding Shapes Below
- Adding Shapes Above
- Adding Shapes Before and After
- Adding an Assistant
- Promoting and Demoting Shapes
- Switching SmartArt Right to Left
- Resizing SmartArt
- Changing the SmartArt Layout
- Applying a Colour Scheme
- Applying a SmartArt Style
- Deleting SmartArt Shapes

## Shapes

- Drawing Shapes
- Resizing Shapes
- Editing Shapes
- Positioning Shapes
- Arranging Shapes
- Merging Shapes
- Formatting Shapes
- Using the Eyedropper
- Copying Shapes
- Aligning Shapes Using the Ribbon
- Aligning Objects Using Smart Guides
- Inserting and Formatting Text
- Connecting Shapes

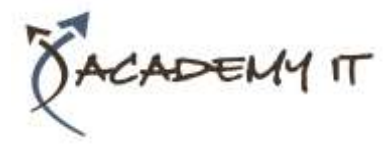

- Grouping Shapes
- Rotating Shapes

## **Preparing for Presentations**

- Using Slide Sorter View
- Reusing Slides
- Adding Sections
- Adding Notes to Your Slides
- Slide Numbers
- About Hyperlinks
- Creating an Internal Hyperlink
- Creating a Hyperlink to Another Presentation
- Creating a Hyperlink to Another Application
- Keyboard Shortcuts for Navigating Slide Shows
- Using Resume Reading
- Presenting a Slide Show

# **Printing Your Presentation**

- Understanding Printing
- Previewing Slides
- Printing Slides
- Printing Handouts
- Printing Notes Pages
- Printing the Outline

## **Getting Help**

- Understanding How Help Works Using Tell Me
- Accessing the Help Window
- Navigating the Help Window
- Using Google to Get Help
- Using Smart Lookup
- Printing a Help Topic

## **Brilliant Presentations**

- Planning a Presentation
- Make It Readable
- The Four Pillars of Great Design
- Perfect Presentation Layouts
- Presenting Polished Presentations
- Presentation Methods and Hardware